# **How to Connect PC with NVIDIA Quadro to 3D TV**

When connecting your NVIDIA Quadro graphics card to 3D TV at the first time

#### Step-by-step guide

#### Connecting hardware

Connect your graphics card of the PC to 3D TV by HDMI cable (if it's necessary use HDMI-to-DVI or HDMI-to-DisplayPort adapters). Please make your TV as primary display.

1. Enable OpenGL windowed stereo (see: [How to Enable Windowed Stereo for NVIDIA Quadro \(active shutter glasses\)](https://octonus-teams.com/wiki/pages/viewpage.action?pageId=42533019)).

[blocked URL](https://lh6.googleusercontent.com/tdSyD57vmMWk3t-JQwSiKBpX7LHNUcHj5eQTOhuj9awT2UkZHNfJ7dJz7GAx4zHrRB1UiMjqbRmc_uoPYZ9_ZR3N68mwJOFyoU4pcNKp6B08lq1YTVHQp8mMOVncpuq_-e4)[blocked URL](https://lh4.googleusercontent.com/_cTc0Jv_k-x2OY7JUBi-oDR9hKW2Za9V8BSHTZ32rdDUcKHMNMQ43CI12mWEj8whLZ9tk4RulaPkMgoteRPfQrTD1CCYFpGC-3qPb0KDA3qX5TBCOXyarAKsnydPIfv2lTs)[blocked URL](https://lh4.googleusercontent.com/e6Th5Q5GYiM3ccOww0jTVM9QaEyj_PqyuJtTKFOGYSED3zhuACHt7Usr2MvflrGQbIMVJixxBOcSZBfiDkdsWyEK3kn-L0dPqTtQx97dCVd6goBpi52zwoaElsk58h5FygE)

#### Installing software

Please install latest drivers for your NVIDIA product. You can download it from here, by selecting your model of the graphics card from list: <http://www.nvidia.com/Download/index.aspx?lang=en-us>.

2. Enable stereoscopic 3D. NVIDIA Control Panel > Stereoscopic 3D > Set Up Stereoscopic 3D, set Enable Stereoscopic 3D check, and press Apply button.

### Settings in the NVIDIA Control Panel

3. Change display resolution and refresh rate. NVIDIA Control Panel > Display > Change Resolution, select the maximum supported resolution on the HD 3D list (usually 1920x1080 - Full HD) and the maximum supported refresh r [blocked URL](https://lh6.googleusercontent.com/QPCuDXk2ned3Kp7alIZlYm8ApISBz1MwjQqdUlDacudB1ExAdLxIZCMlRzrpMA5TFNzQWNE-2x5u2FtE-qgEtlVeoyH2sj68DUnNx5GMUCjfPuxXNiclrTOD1125x4tWPH4)

#### [blocked URL](https://lh5.googleusercontent.com/CRmClhQ3Oj0B_gVVbdGF5jJz18R4a_Eq4EGIaLkL65-xk4bpe5tdlWJFS08lvfmMAY0bZtOn0nYKJWzL2LLi7UKXiDajznaVu0ghGwrBUBdijGI6dfgXQl3E0cKrFkFMdHg)

If after that the Setup Wizard has been started, follow the step by step instructions of the wizard.

Usually the drivers of the Quadro graphics card include 3DTV Play software packet. If you installed all graphics drivers correctly, the configuration window will look like this:

- 1. Run the OSV, open a stereo movie and check player settings
	- a. Set frame rate to desired FPS (usually 15 or 20 fps);
	- b. Set Round check for looped playback;
	- c. Set the split type (for Digital Microscope stereo movies use Side by Side (Left First));
	- d. Set "Graphics Driver" stereo mode;
	- e. Press 'Stereo' button;
	- f. Press movie play button;
	- g. Press 'full screen' button.

#### [blocked URL](https://lh4.googleusercontent.com/jNcd6CAu82Gxrn5FtNSB3sDpXlalXE9Dg1LWVWbOu2huEQw6oydf3JeqOoHB5lSgSr7EzNznGkMIZSbsA56XLZDgyhqPbi2kw4GRY32nBSgBkD4I2IVN8asiG0gU5prMnv0)

**Note:** You can buy NVIDIA 3DTV Play separately for \$39.99 [here.](http://store.nvidia.com/DRHM/servlet/ControllerServlet?Action=AddItemToRequisition&SiteID=nvidia&Locale=en_US&Env=BASE&productID=206491300)

**Note:** We recommend to use HD resolution (720p) with 60Hz refresh rate for more comfortable working with smooth screen redrawing (and not Full HD (1920p) with 24Hz).

## Settings in the OctoNus Stereo Viewer

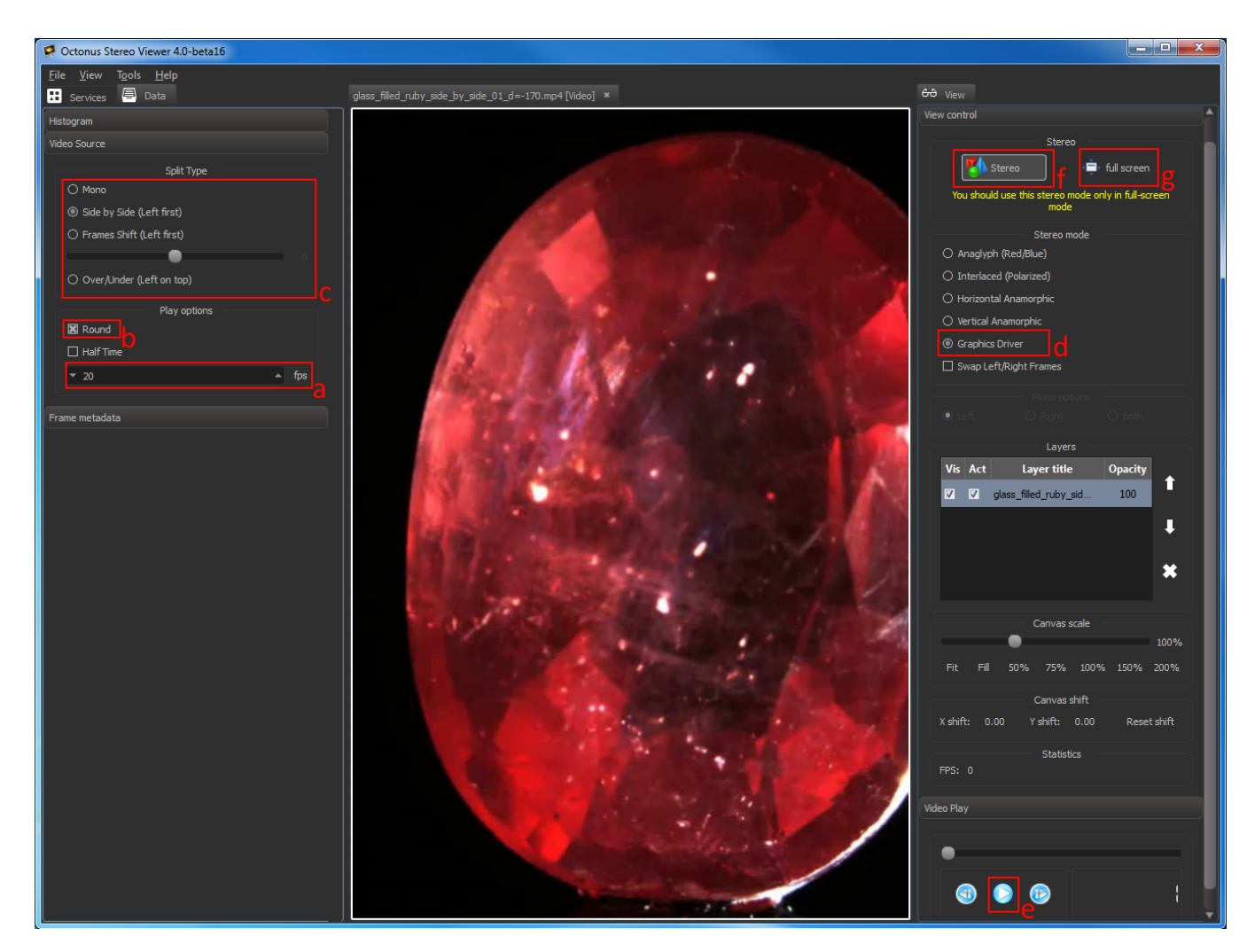

If you did everything correctly, the movie is played back in stereo immediately.

Press 'Escape' key on your keyboard to exit from full-screen mode.

## Related articles

- [System Requirements and Setup](https://octonus-teams.com/wiki/display/OSVDOC/System+Requirements+and+Setup)
- [How to Enable Windowed Stereo for NVIDIA Quadro \(active shutter glasses\)](https://octonus-teams.com/wiki/pages/viewpage.action?pageId=4718636)
- [How to Enable NVIDIA 3D Vision Stereo](https://octonus-teams.com/wiki/display/OSVDOC/How+to+Enable+NVIDIA+3D+Vision+Stereo)
- [How to Enable Half-Mirror Multi-Display Systems \(polarized glasses\)](https://octonus-teams.com/wiki/pages/viewpage.action?pageId=4718637)
- [How to Connect PC with NVIDIA Quadro to 3D TV](https://octonus-teams.com/wiki/display/OSVDOC/How+to+Connect+PC+with+NVIDIA+Quadro+to+3D+TV)